### МУНИЦИПАЛЬНОЕ БЮДЖЕТНОЕ УЧРЕЖДЕНИЕ ДОПОЛНИТЕЛЬНОГО ОБРАЗОВАНИЯ ЦЕНТР ДОПОЛНИТЕЛЬНОГО ОБРАЗОВАНИЯ «ПОИСК»

# КРАТКОСРОЧНАЯ ДОПОЛНИТЕЛЬНАЯ ОБЩЕОБРАЗОВАТЕЛЬНАЯ ПРОГРАММА **«Компьютерный дизайн»**

срок реализации 3 месяца для учащихся 10-13 лет.

Направленность: научно – техническая

Утверждена методическим советом « 25» сентября 2017 г. Протокол №1 Председатель:

\_\_\_\_\_\_\_\_\_\_\_\_

Автор-составитель: педагог дополнительного образования Г.М. Ахтямова

Нефтеюганск 2017 г.

#### **Пояснительная записка**

В жизни современного человека информация играет огромную роль, даже поверхностный анализ человеческой деятельности позволяет с полной уверенностью утверждать: наиболее эффективным и удобным для восприятия видом информации была, есть и в обозримом будущем будет информация графическая. Любые объемы информации человек лучше усваивает, когда она поступает через канал зрения. Поэтому доля графических данных в профессиональной деятельности любого рода неуклонно растет. Следовательно, требуются средства для работы с изображениями, и специалисты, умеющие грамотно работать с этими средствами. Это исследователи в различных научных и прикладных областях, художники, конструкторы, специалисты по компьютерной верстке, дизайнеры, разработчики рекламной продукции, создатели Web-страниц, авторы мультимедиа-презентаций, медики, модельеры тканей и одежды, фотографы, специалисты в области теле- и видеомонтажа и др. Область информатики, занимающаяся методами создания и редактирования изображений с помощью компьютеров, называют компьютерной графикой. Компьютерная графика очень актуальна в настоящий момент и пользуется

большой популярностью у учащихся. Умение работать с различными графическими редакторами является важной частью информационной компетентности ученика.

Дополнительная общеобразовательная программа разработана в соответствии с Федеральным Законом от 29.12.2012г. №273-ФЗ «Об образовании в Российской Федерации», приказом Министерства образования и науки Российской Федерации от 29.08.2013г. №1008 «Об утверждении Порядка организации и осуществления образовательной деятельности по дополнительным общеобразовательным программам», Постановлением Главного государственного санитарного врача РФ от 04.07.2014 №41 «Об утверждении СанПиН 2.4.4.3172-14 «Санитарно-эпидемиологические требования к устройству, содержанию и организации режима работы образовательных организаций дополнительного образования детей», письмом Минобрнауки РФ от 11.12.2006г. №06-1844 «О Примерных требованиях к программам дополнительного образования детей».

#### **Направленность**

Реализуемая дополнительная общеобразовательная программа «Компьютерный дизайн» - технической направленности.

TOM, что нашем информационно-Актуальность программы  $\mathbf{B}$  $\mathbf{B}$ компьютерном мире возникла необходимость укрепления связей ребенка с компьютерной графикой, трудом и искусством. Изучение компьютерной формирования графики активизирует процессы самостоятельности учащихся, поскольку связана с обучением творческой информационной технологии, где существенна доля элементов креативности, высокой мотивации обучения. Создание художественных образов, их оформление средствами компьютерной графики, разработка компьютерных моделей требует учащихся проявления личной инициативы. творческой **OT** самостоятельности, исследовательских умений. Изучение курса позволяет наиболее полно раскрыться учащимся, проявить себя в различных видах (диагностической, аналитической. леятельности проектировочной. конструктивной, оценочной, творческой, связанной с самовыражением и  $T.A.$ ).

Новизна дополнительной общеобразовательной программы «Компьютерная графика и дизайн» обусловлена широкими возможностями использования знаний и практических навыков обработки графической информации в различных областях человеческой деятельности.

образовательной Особенный интерес программы представляет интерактивность компьютерной графики, благодаря которой учащиеся могут в процессе анализа изображений динамически управлять их содержанием, формой, размерами и цветом, рассматривать графические объекты с разных сторон, приближать и удалять их, менять характеристики освещенности и другие подобные манипуляции, добиваясь проделывать наибольшей наглядности.

Цель программы: создание условий для учащихся, при которых они смогут создавать иллюстрации различного уровня сложности и редактировать изображения.

#### Задачи:

Обучающие:

- расширить представление учащихся о компьютерной графике;
- сформировать глубокое понимание принципов построения и хранения изображений;
- показать многообразие форматов графических файлов и целесообразность их использования при работе с различными графическими программами;
- показать особенности, достоинства и недостатки растровой и векторной  $\bullet$

графики; методы описания цветов в компьютерной графике — цветовые модели; способы получения цветовых оттенков на экране и принтере; методы сжатия графических данных;

- познакомить с назначениями и функциями различных графических программ;
- освоить специальную терминологию;
- развивать навыки компьютерной грамотности;
- расширить обзор профессиональных ориентаций учащихся в области компьютерной графики;
- познакомить на практике с такими профессиями как дизайнер, полиграфист и художник.

*Развивающие:*

- развивать креативность и творческое мышление, воображение учащихся;
- формировать новый тип мышления операционный, который направлен на выбор оптимальных решений;
- предоставление возможности узнать новое в области компьютерной графики, дизайна;
- формирование представления о роли новых информационных технологий в развитии общества, изменении содержания и характера деятельности человека.

*Воспитательные:*

- повысить общекультурный уровень учащихся;
- научить учащихся правильным методологическим подходом к познавательной и практической деятельности;
- выделить и раскрыть роли информационных технологий и компьютеров в развитии современного общества;
- привить навыки сознательного и рационального использования компьютера в своей учебной, а затем и профессиональной деятельности;
- формировать эмоционально-ценностное отношение к миру, к себе;
- воспитать у учащихся стремление к овладению техникой исследования;
- воспитать трудолюбие, инициативность и настойчивость в преодолении трудностей.

**Возраст учащихся,** участвующих в реализации образовательной программы от 10 до 13лет.

**Сроки реализации программы:** 3 месяца (48 часов)

#### **Формы проведения занятий**

Учитывая возраст детей, программа предполагает использование разных форм проведения занятий: просмотр тематических презентаций, просмотр видео-уроков и примеров работ других авторов, выполнение коллективных работ. По ходу занятий учащиеся обсуждают особенности исполнительского мастерства профессионалов, знакомятся со специальной литературой, раскрывающей секреты компьютерной графики.

На занятиях применяются следующие формы организации обучения: Демонстрационная - используя демонстрационный экран, педагог показывает различные учебные элементы содержания курса (новые объекты языка, фрагменты программ, схемы, тексты и т.п.). При этом педагог сам работает за пультом ПЭВМ, а учащиеся наблюдают за его действиями или воспроизводят эти действия на экране своего компьютера. В некоторых случаях педагог пересылает специальные демонстрационные программы на ученические компьютеры, а учащиеся работают с ними самостоятельно. Основная дидактическая функция демонстрации — сообщение детям новой учебной информации. Лабораторная работа (фронтальная). Все учащиеся одновременно работают на своих рабочих местах с программными средствами, переданными им педагогом. Дидактическое назначение этих средств может быть различным: либо освоение нового материала (например, с помощью обучающей программы), либо закрепление нового материала, объясненного педагогом (например, с помощью программы-тренажера), либо проверка усвоения полученных знаний или операционных навыков (например, с помощью контролирующей программы). В одних случаях действия учащихся могут быть синхронными (например, при работе с одинаковыми педагогическими программными средствами), но не исключаются и ситуации, когда различные ребятя занимаются в различном темпе или даже с различными программными средствами. Роль педагога во время фронтальной лабораторной работы — наблюдение за работой учащихся (в том числе и через локальную сеть КВТ), а также оказание им оперативной помощи. Практикум (или учебно-исследовательская практика). Учащиеся получают индивидуальные задания учителя для протяженной самостоятельной работы (в течение одного - двух или более уроков, включая выполнение части задания вне уроков, в частности дома). Как правило, такое задание выдается для отработки знаний и умений по целому разделу (теме) курса. Учащиеся сами решают, когда им воспользоваться компьютером (в том числе и для поиска в сети), а когда поработать с книгой или сделать необходимые записи в тетради. В ходе практикума педагог наблюдает за

успехами учащихся, оказывает им помощь. При необходимости приглашает всех учащихся к обсуждению общих вопросов, обращая внимание на характерные ошибки. Лекция позволяет в доступной форме изложить основные аспекты материала занятия, записать понятия, определения. Конкурс позволяет учащимся показать свою эрудицию, знания по данной теме. По заданной теме выполняется работа, затем комиссия, состоящая из учителя и нескольких учащихся (развивает объективность суждения), отбирает лучшие работы, которые получают высшие оценки. Игра (ролевая игра, конкурс, викторина конференция, встреча, проект). Такая форма блока используется для проведения итогового обобщающего занятия по окончанию определенной эпохи (эпоха – несколько больших тем). Творческая работа одна из популярных и интересных форм проведения занятий по информатике. Развивает творческие способности учащихся и гордость за результаты своего труда (особенно, если потом работы выставляются на стенде для всеобщего обозрения).

**Форма занятий:** групповая. Количество учащихся 10 человек.

**Режим занятий**: занятия проводятся 2 раза в неделю по 2 часа (48 часов).

### **Планируемые результаты программы:**

*Учащиеся узнают:*

- особенности, достоинства и недостатки растровой графики;
- методы описания цветов в компьютерной графике цветовые модели;
- способы получения цветовых оттенков на экране и принтере;
- методы сжатия графических данных;
- проблемы преобразования форматов графических файлов;
- назначения и функции различных графических программ. *Учащиеся научатся:*
	- 1) редактировать изображения в программе Adobe PhotoShop, а именно:
- выделять фрагменты изображений с использованием различных инструментов (область, лассо, волшебная палочка и др.);
- перемещать, дублировать, вращать выделенные области;
- редактировать фотографии с использованием различных средств художественного оформления;
- сохранять выделенные области для последующего использования;
- раскрашивать чёрно-белые эскизы и фотографии;
- применять к тексту различные эффекты.
	- 2) создавать публикации в Adobe PageMaker.

#### **Периодичность оценки результатов Программы**

Для оценки уровня освоения дополнительной общеобразовательной программы проводится посредством текущего контроля, промежуточной и итоговой аттестации.

Текущий контроль выявляет степень сформированности практических умений и навыков учащихся в выбранном ими виде деятельности. Текущий контроль может проводиться в форме наблюдения, индивидуального собеседования, групповой беседы, опроса. Текущий контроль осуществляется без фиксации результатов.

По завершению каждого модуля дополнительной общеобразовательной программы проводится аттестация, которая проводится в следующих формах: тестирование, доклад, защита творческих работ и проектов.

По качеству освоения программного материала выделены следующие уровни знаний, умений и навыков:

- *высокий* – программный материал усвоен обучающимся полностью, воспитанник имеет высокие достижения;

- *средний* – усвоение программы в полном объеме, при наличии несущественных ошибок;

- *ниже среднего* – усвоение программы в неполном объеме, допускает существенные ошибки в теоретических и практических заданиях; участвует в конкурсах на уровне коллектива**.**

### **Учебно-тематический план.**

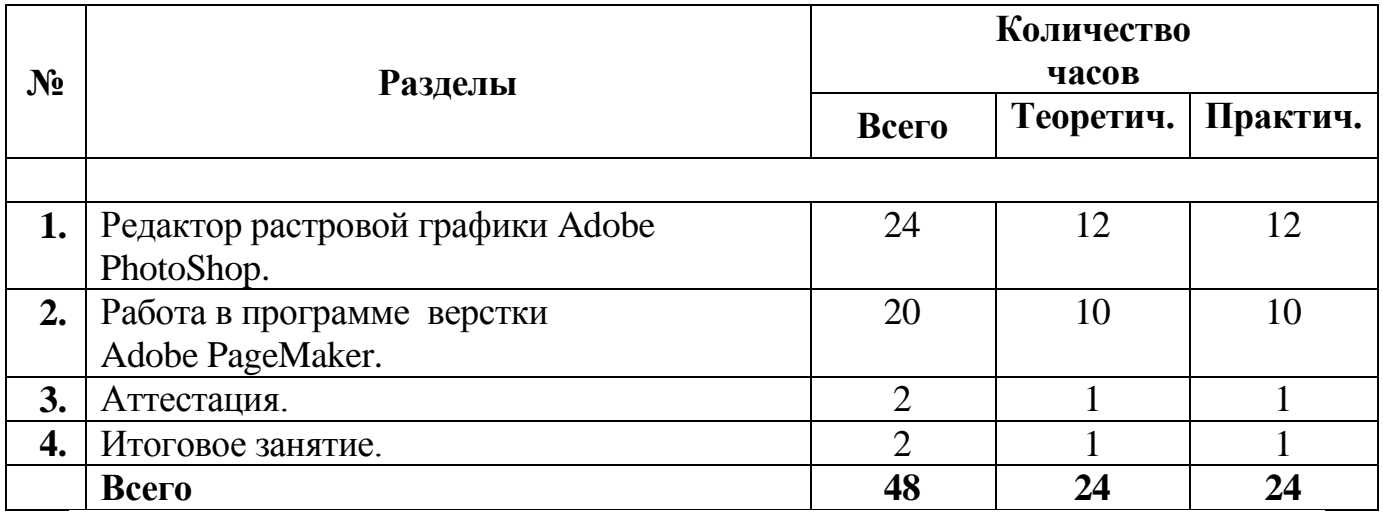

### **Содержание изучаемого курса**

# **Раздел 1. Редактор растровой графики Adobe PhotoShop.**

# **Тема 1.1. Adobe Photoshop CS2: внешний вид.**

**Содержание материала:** Анкетирование, тестирование, опрос. Запуск программы, внешний вид, назначение элементов окна.

Практика: Запуск программы.

### **Тема 1.2 Виды цветовых моделей.**

**Содержание материала**: Виды цветовых моделей, характеристика, назначение.

Практика*:* Выбор цвета.

# **Тема 1.3. Создание графического изображения.**

**Содержание материала:** Создание графического документа. *Создание нового документа, установка ширины, высоты, разрешения.* Способы создания.

Практика: Создание изображения.

**Тема 1.4 Работа с палитрами.**

**Содержание материала:** *Закрашивание цветом (активные цвета, палитра «Цвет», заливка изображения, градиентные заливки).*

Практика: *Проект «Космос»*

**Тема 1.5 Режимы отображения изображения.**

**Содержание материала:** *Режимы отображения. Способы изменение масштаба просмотра.* 

Практика*: открытие изображения, изменение масштаба изображения*

**Тема 1.6 Рисование кистью**

**Содержание материала:** Инструмент кисть, назначение кисти, выбор кисти, изменение размеров кисти, цвета.

Практика: *Рисование пейзажа «Осень».*

# **Тема 1.7 Работа с текстом.**

**Содержание материала:** Создание текста. Трансформация текста,

выравнивание, форматирование текста. Текстовые слои. Работа с текстовыми слоями. Деформация текста. Эффекты слоев. Стили слоев.

Практика: Создание рекламы кружки.

**Тема 1.8 Создание текстового блока.**

**Содержание материала:** Создание текстового блока, изменение размеров, копирование, вырезание.

Практика: **Создание открытки.**

**Тема 1.9 Стили слоев.**

**Содержание материала:** Понятие стиля, виды стилей, назначение.

Практика*:* **Реклама детского сада.**

**Тема 1.10. Операции с областями.**

**Содержание:** Выделение областей. Области правильной формы,

произвольной формы, инструмент волшебная палочка.

Операции с областями: перемещение, дублирование и удаление областей, Практика: *Проект «Выпуклые кнопки для Интернета», проект «Дом».*

**Тема 1.11. Трансформация областей.**

**Содержание материала:** Трансформация, наклон, деформация, перспектива. Практика: **Проект «Фрукты в вазе».**

**Тема 1.12. Работа со слоями.**

**Содержание материала**: Основы работы. Слои изображения. Палитра слоев. Режимы наложения слоев. Создание и удаление слоев. Дублирование и объединение.

Практика: **Проект «Samba»**

**Раздел 2. Работа в программе Adobe PageMaker.**

**Тема 2.1. Adobe PageMaker: внешний вид.**

**Содержание материала:** Знакомство с программой, внешний вид программы, инструменты программы.

Практика: Создание публикации.

# *Методическое обеспечение*

*Методы – наглядный, объяснительный, практический.*

*Приемы - беседа, объяснения, показ действий.*

# **Тема 2.2. Основные понятия.**

*Содержание материала:* Понятие компьютерной верстки, внешний вид программы.

Практика: Разработка журнала.

*Методическое обеспечение*

*Методы – наглядный, объяснительный, практический.*

*Приемы - беседа, объяснения, показ действий.*

### **Тема 2.3. Классификация публикаций.**

**Содержание материала:** Односторонняя, двустороння без разворота, двустороння с разворотом.

Практика: Создание публикации.

# *Методическое обеспечение*

*Методы – наглядный, объяснительный, практический. Приемы - беседа, объяснения, показ действий.*

# **Тема 2.4. Управление страницами.**

**Содержание материала:** Создание страниц, расположение страниц, нумерация страниц. *Использование навигатора страниц, действия со страницами.*

*Практика:* Разработка журнала.

# *Методическое обеспечение*

*Методы – наглядный, объяснительный, практический.*

*Приемы - беседа, объяснения, показ действий.*

# **Тема 2.5. Работа с текстом. Разработка газеты.**

**Содержание материала:** Управление текстовыми блоками.

*Практика:* Работа с текстом.

# *Методическое обеспечение*

*Методы – наглядный, объяснительный, практический.*

*Приемы - беседа, объяснения, показ действий.*

# **Тема 2.6. Работа с текстом. Разработка газеты.**

**Содержание материала:** Управление текстовыми блоками.

*Практика:* Работа с текстом.

# *Методическое обеспечение*

*Методы – наглядный, объяснительный, практический. Приемы - беседа, объяснения, показ действий.*

# **Тема 2.7. Способы верстки текста**

**Содержание материала:** набор, редактирование и форматирование текста**.** Форматирование абзацев, использование панели форматирования текста, редактирование текста.

*Практика:* Верстка текста.

# **Тема 2.8. Нумерация абзацев.**

**Содержание материала:** Параметры абзаца, Отбивки, выключка, абзацные отступы, нумерация абзацев.

Практика: Создание публикации и нумерация абзацев.

# **Тема 2.9.Импорт фигурного текста.**

**Содержание материала:** Импортируемые текстовые файлы, внешний вид текстового блока, проверка орфографии. Обтекание текста вокруг графики, вращение текстового блока.

Практика: Создание односторонней публикации с импортированием фигурного текста.

### **Тема 2.10. Организация печати документа на принтере.**

**Содержание материала:** Параметры печати, настройка принтера, предварительный просмотр документа.

Практика: Печать готовой публикации.

### **3.Аттестация**

### **Итоговая аттестация проводится в форме тестирования.**

### **4. Итоговое занятие**

Подведение итогов образовательной программы, творческий отчёт. Выставка творческих работ учащихся.

#### **Методическое обеспечение**

Для осуществления успешной образовательной деятельности на занятиях применяются следующие педагогические технологии:

Технология личностно-ориентированного обучения по И.С.Якиманской, целью которой является развитие индивидуальных познавательных способностей каждого учащегося, его возможностей для самоопределения и самореализации. Основными принципами являются:

- принцип развития – не только «занятие для всех», но и «занятие для каждого»;

- принцип психологической комфортности - снятие всех стрессообразующих факторов процесса обучения.

Эта технология опирается на жизненный субъективный опыт учащегося и его преобразование путем включения детей в жизнетворчество.

Технология дифференцированного обучения (автор Н.П.Гузик) предполагает обучение каждого на уровне его возможностей и способностей, приспособление обучения к уровню развития групп учащихся.

Применение игровой технологии (автор М.Г. Яновская) на занятиях позволяет учащимся через игровую ситуацию войти в образ, им не свойственный, помогают психологически раскрепостить, удовлетворить потребности учащихся в самоутверждении и самореализации. В то же время игра учит соблюдать определенные правила (правила игры) и нормы поведения. Младшие школьники охотно и легко входят в образы, ярко и непосредственно воспринимают игровую ситуацию, что позволяет широко применять на занятиях сюжетно-ролевые игры.

В процессе реализации дополнительной общеобразовательной программы использую *следующие методы и приёмы:*

- Словесное пояснение – передача информации теоретической части урока.

- Показ принципа исполнения –показ технологии исполнения работы.

- Наглядности – демонстрация ранее выполненных тематических работ.

- Метод самоконтроля – выполнение самостоятельной части практического урока, сравнение своего результата с образцом правильно выполненной работы.

- Метод проблемного обучения – метод, когда процесс решения задачи учеником, со своевременной и достаточной помощью педагога, приближается к творческому процессу.

- Эвристический – выработка логического и алгоритмического мышления.

# **Обеспечение образовательного процесса программно-методической документацией**

- операционная система;
- файловый менеджер (в составе операционной системы или др.);
- браузер (в составе операционных систем);
- мультимедия проигрыватель (в составе операционной системы или др);
- антивирусная программа;
- программа-архиватор;
- программа интерактивного общения;

 интегрированное офисное приложение, включающее текстовый редактор, растровый и векторный графические редакторы, программу разработки презентаций и электронные таблицы.

звуковой редактор;

Постоянное обновление книгопечатной продукции кабинета информатики, который включает:

- нормативные документы (методические письма Министерства образования и науки РФ, авторские учебные программы по информатике и пр.).

-учебно-методическую литературу (методические пособия, сборники задач и практикумы, сборники текстовых заданий для тематического и итогового контроля и пр.).

Комплект демонстрационных электронных плакатов «Организация рабочего места и техника безопасности).

В кабинете информатики организована библиотека электронных образовательных ресурсов, включающая:

разработанные комплекты презентационных слайдов по курсу

информатики;

-CD по информатике, содержащие информационные инструменты и информационные источники (творческие среды и пр.), содействующие переходу от репродуктивных форм учебной деятельности к самостоятельным, поисково-исследовательским видам работы, развитию умений работы с информацией, представленной в различных формах, формированию коммуникативной культуры учащихся;

-каталог электронных образовательных ресурсов, размещенных на федеральных образовательных порталах, дистанционных курсов, которые могут быть рекомендованы учащимся для самостоятельного изучения.

### **Дидактическое обеспечение:**

### *Теоретический материал:*

- Художественные приемы и профессиональные хитрости растровой графики Adobe Photoshop CS,

-Основные методы изучения программы верстки **Adobe PageMaker.**

### *Дидактический материал:*

- презентация по теме «Программное обеспечение»

- презентации по теме «Растровая графика»

- презентации по теме «Программа верстки»

- материалы по аттестации

#### **Техническое оснащение:**

- компьютеров -9,
- мультимедийный проектор -1,
- сканер -1,
- принтер -1,
- колонки- 1,
- интерактивная доска.

#### **Список литературы.**

*Литература и электронные ресурсы для учащихся:*

- 1. Залогова Л.А. Компьютерная графика. Элективный курс: Практикум. М.: БИНОМ. Лаборатория знаний, 2013.
- 2. Разработанный лабораторный практикум составителем программы дополнительного образования детей «Компьютерная графика».
- 3. Дуванов А.А. Web конструирование. Элективный курс.-СПб.: БХВ-Петербург, 2006.-432 с.: ил.
	- *Литература и электронные ресурсы для педагогических работников:*
- 1. Залогова Л.А. Компьютерная графика. Элективный курс: Учебное пособие. М.: БИНОМ. Лаборатория знаний, 2009.
- 2. Фролов М. Самоучитель. Учимся рисовать на компьютере. ЛБЗ Бином. 2002.
- 3. Гринберг А.Д., Гринберг С. Цифровые изображения. Минск, ООО Попурри, 2007.
- 4. Корриган Дж. Компьютерная графика. М: Энтроп, 1995.
- 5. Тайц А.М., Тайц А.А. Adobe PhotoShop . СПб.: БХВ-Петербург, 2002.
- 6. Кларк Т.М. Фильтры для PhotoShop. Спецэффекты и дизайн. М.; СПб.; Киев: Диалектика, 2012.
- 7. Залогова Л.А. Компьютерная графика/Практикум Л.А. М.: Лаборатория Базовых Знаний, 2005. - 320 с.: ил.
- 8. Подосенина Т.А. Искусство компьютерной графики для школьников. СПб:БХВ-Петербург, 2014. - 240 с.:ил.
- 9. Энциклопедия Википедия [www.wikipedia.org](http://www.wikipedia.org/)
- 10. Тайц А.М. Adobe Page Maker 7.0.- Издание:СПб:БХВ, 2003 г.

### Приложение №2

### Tect. Adobe Photoshop

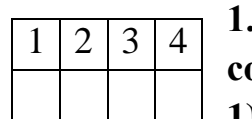

1. Графика, представляемая в памяти компьютера в виде совокупности точек, называется: 1) Растровой.

2) Векторной.

3) Трехмерной.

4) Фрактальной.

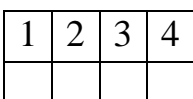

### 2. Качество растрового изображения оценивается:

1) Количество пикселей.

2) Количество пикселей на люйм изображения.

3) Размером изображения.

4) Количеством бит в сохраненном изображении.

### 3. Элементарным объектов растровой графики является:

1) То, что рисуется одним инструментом.

2) Пиксель.

3) Символ.

4) Примитив.

# 4. Выберите из предложенного списка расширения графических файлов.

 $\bf{A})$  .doc

3 2

 $\mathbf{1}$ 

 $\overline{4}$ 

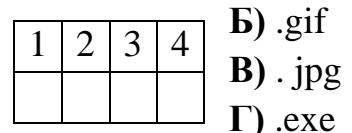

 $\overline{A}$ ).bmp

- E) .bak
- ДЕ

 $1)$  A B  $\overline{A}$  2) E B  $\Gamma$  3) E B  $\overline{A}$  $4)$  B

# 5. Для чего необходима палитра «История»?

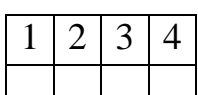

предустановленными параметрами.

2) Позволяет отменять выполненные действия, включая и те, которые не отменяются посредством сочетания клавиш Ctrl+Z.

3) Дает широкий круг возможностей выбора формы и размеров кисти.

1) Содержит наборы инструментов с различными

4) Дает общее представление об изображении, его цветовом решении, размерах и помогает при просмотре и редактировании.

# 6. Изображения представленные посредством пикселей, то есть

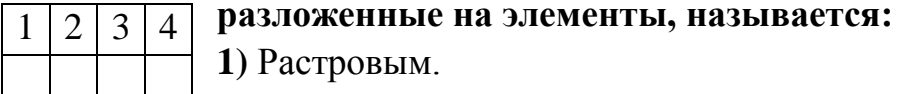

- 1) Растровым.
- 2) Фрактальным

3) Трехмерным

4) Векторным

# 7. Сетка которую на экране образуют пиксели, называют:

1) Видеопамять; 3  $\boldsymbol{\Delta}$ 2) Видеоадаптер;

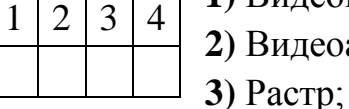

4) Лисплейный процессор.

# 8. Одной из основных функций графического редактора является:

- $\overline{2}$ 3  $\overline{\mathcal{A}}$  $\mathbf{1}$
- 1) Ввод изображений;
	- 2) Хранение кода изображения;

3) Создание изображений;

4) Просмотр и вывод содержимого видеопамяти.

# 9. Кнопки панели инструментов, палитра, рабочее поле, меню образуют:

1) Полный набор графических примитивов графического редактора;

- $\overline{3}$  $\overline{\mathcal{A}}$  $\overline{2}$  $\mathbf{1}$
- 2) Среду графического редактора;
	- 3) Перечень режимов работы графического редактора;

4) Набор команд, которыми можно воспользоваться при работе с графическим редактором.

# 10. Пиксель на экране монитора представляет собой:

1) Минимальный участок изображения, которому независимым образом

можно

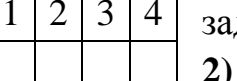

- дать цвет;
- 2) Двоичный код графической информации;
- 3) Электронный луч;
- 4) Совокупность 16 зерен люминофора.

**OTRETH** 

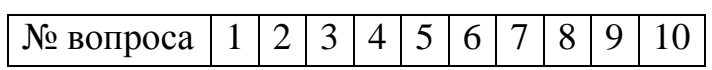

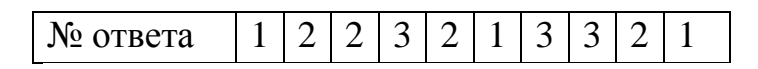

# **Тест по информатике «Adobe PageMaker»**

1. Настройки в Adobe Page Maker делятся на (указать 2 правильных ответа):

a) локальные b) специальные

c) глобальные d) гипертекстовые

2. Воздействие на все создаваемые в НИС публикации оказывают … настройки

a)локальные b)специальные

c) глобальные d)гипертекстовые

3. Настройки в Adobe Page Maker касаются установок (указать неправильный вариант ответа)…

a) единиц измерения b) редактора материалов

c) печати d)сортировки страниц

4. Единицы измерения, использующиеся в НИС, (указать неправильный вариант ответа)

a) дюйм b)ярд

c) пункт d) миллиметр

5. Для экономии оперативной памяти PC изображение текстовых символов заменяется:

a)другой гарнитурой b)графической миниатюрой страницы

c) плашками d)UNICODE-шрифтами

6. Наиболее важной характеристикой выбираемой гарнитуры является ее принадлежность к … шрифтам

a) кириллическим b) UNICODE

c) латинским d) рубленным

7. Автоматическая замена отсутствующей гарнитуры осуществляется путем:

a) выбора первой по списку b) запроса требуемой гарнитуры в Интернет

c) раскрытия списка установленных на PC гарнитур

d)подбора максимально похожей

8. Комплект знаков, необходимый для воспроизведения текста на каком-либо языке, называется:

a) гарнитурой

b) шрифтом

c) кеглем

d) графикой

9. Размер печатного шрифта, определяемый величиной литеры, называется:

a) кеглем

b) базовой линией

c) пунктом

d) гарнитурой

10. Размер шрифта измеряется в:

a) дюймах

b) миллиметрах

c) пиках

d)пунктах

11. Элементами символа шрифта являются (отметить неправильный ответ):

a)верхний выносной элемент

b)внутрибуквенный просвет

c)соединительные штрихи

d) тэги

12. Часть символа, выступающая за базовую линию текста, называется:

a) штрихом

b) серифом

c)выносным элементом

d)засечкой

13. В диалоговом окне «Новый документ» в QuarkXPress можно

установить(указать неправильный вариант ответа):

a)положение направляющих

b)формат публикации

c)поля

d)разворотное положение страниц

14. Графика, представляемая в памяти компьютера в виде совокупности точек, называется

a)Растровой.

b)Векторной.

c)Трехмерной.

d) Фрактальной

15. Качество растрового изображения оценивается:

a)Количество пикселей.

b) Количество пикселей на дюйм изображения.

c) Размером изображения.

d) Количеством бит в сохраненном изображении.

16. Элементарным объектов растровой графики является:

a) То, что рисуется одним инструментом.

b) Пиксель.

с) Символ.

d) Примитив.

17. Выберите из предложенного списка расширения графических файлов.

- $A)$ .doc
- $\overline{b}$ ).gif
- $B)$ . jpg
- $\Gamma$ ) .exe
- $\pi$ ).bmp
- E) .bak

a)  $A B \overline{A} b$ )  $B B \Gamma c$ )  $B B \overline{A} d$ )  $B \overline{A} E$ 

18. Для чего необходима палитра «История»?

а) Содержит наборы инструментов с различными предустановленными параметрами.

b) Позволяет отменять выполненные действия, включая и те, которые не отменяются посредством сочетания клавиш Ctrl+Z.

с) Дает широкий круг возможностей выбора формы и размеров кисти.

d) Дает общее представление об изображении, его цветовом решении, размерах и помогает при просмотре и редактировании.

19. Изображения представленные посредством пикселей, то есть

разложенные на элементы, называется:

- а) Растровым.
- **b**) Фрактальным
- с) Трехмерным
- d) Векторным

20. Сетка которую на экране образуют пиксели, называют:

- а) Видеопамять;
- **b**) Видеоадаптер;
- c) Растр;
- d) Дисплейный процессор.

21. Одной из основных функций графического редактора является:

- а) Ввод изображений;
- b) Хранение кода изображения;
- с) Создание изображений;
- d) Просмотр и вывод содержимого видеопамяти.
- 22. Кнопки панели инструментов, палитра, рабочее поле, меню образуют:
- а) Полный набор графических примитивов графического редактора;
- b) Среду графического редактора:
- с) Перечень режимов работы графического редактора;
- d) Набор команд, которыми можно воспользоваться при работе с

графическим редактором.

23. Пиксель на экране монитора представляет собой:

a) Минимальный участок изображения, которому независимым образом можно

задать цвет;

b) Двоичный код графической информации;

c) Электронный луч;

d) Совокупность 16 зерен люминофора.

24. Как называется инструмент, позволяющий залить изображение двумя, плавно перетекающими друг в друга, цветами?

a) Банка краски

b) Заливка

c) Градиент

d) Узор

25. С помощью какой команды можно изменить размер изображения,

находящемся на каком – либо слое?

a) Размер холста

b) Размер изображения

c) Свободная трансформация

d) Склеить слои

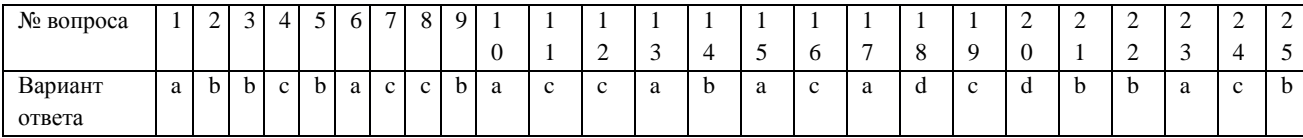